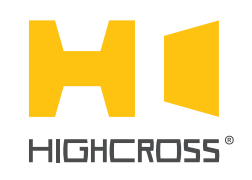

# ECM-RS2D

RS232/RS485/DMX512 Port Module

Quick Reference Guide (revision 2.10)

### **OVERVIEW**

The ECM-RS2D module is designed to control any devices with RS232/RS485 and DMX512 interface.

Being a bidirectional gateway between physical interface RS232/RS485 and Ethernet network, ECM-RS2D supports multiple TCP/IP connections to each serial port.

The device has 2 independent isolated channels of serial ports.

The control, data exchange and configuration are all handled via TCP/IP protocol.

Version "D" of the module ECM-RS2D is designed to be installed on a standard 35 mm DIN rail.

## SPECIFICATIONS

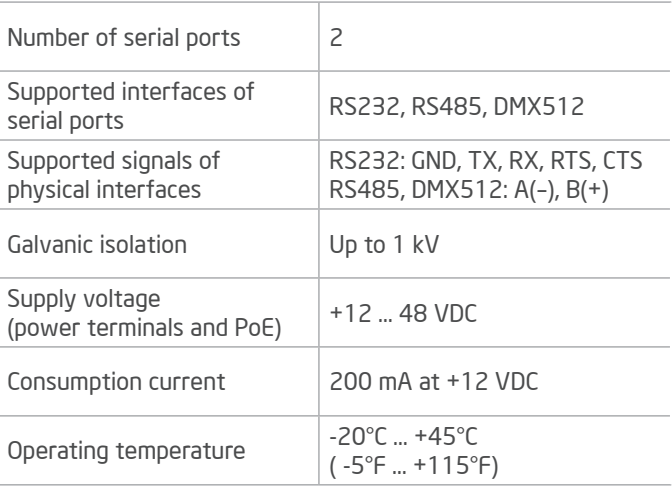

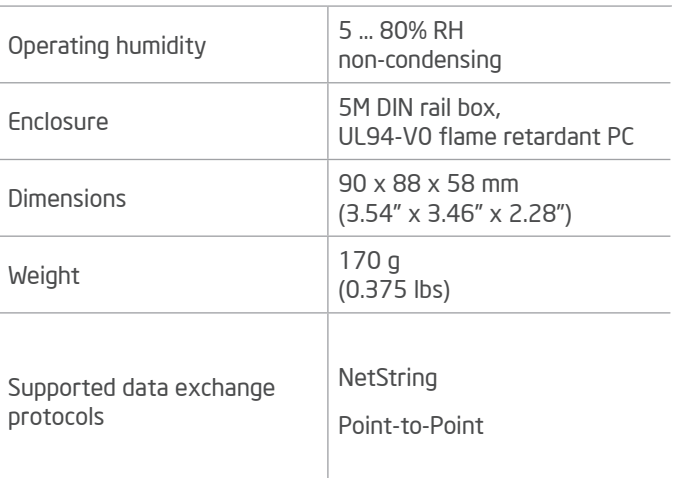

# DEVICE CONTROL COMPONENTS

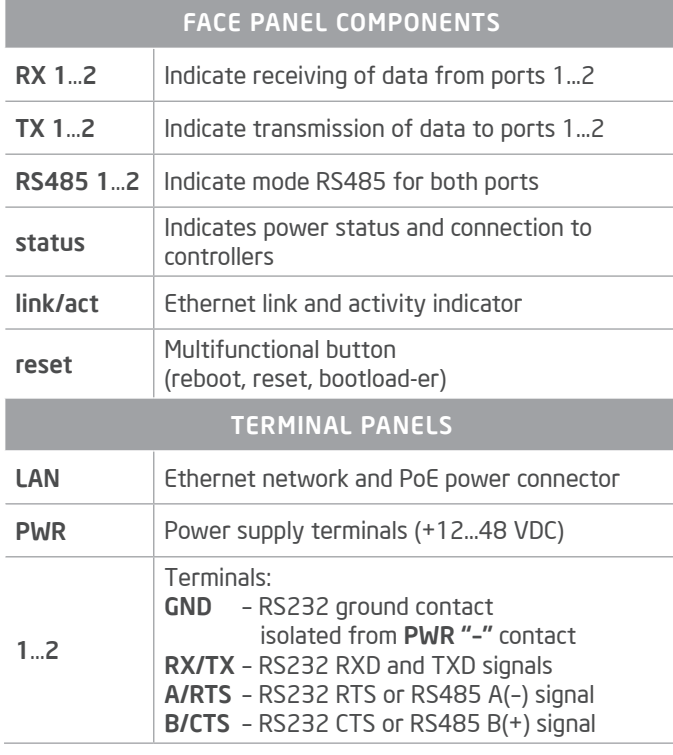

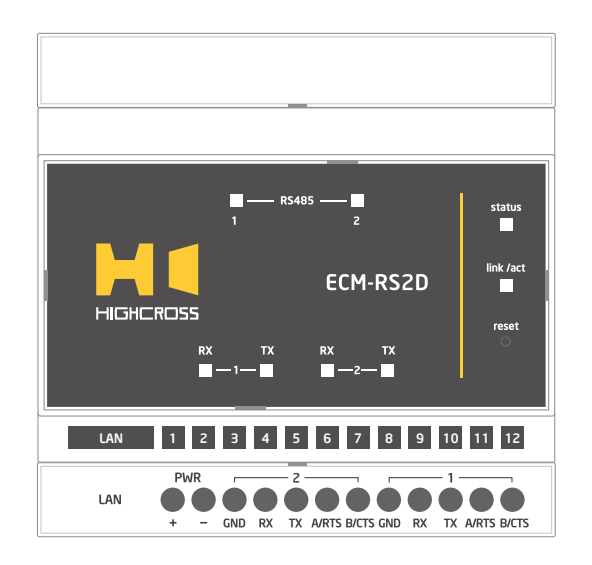

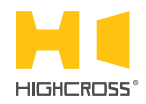

LED "status" indicates the power connection and connection status with controllers

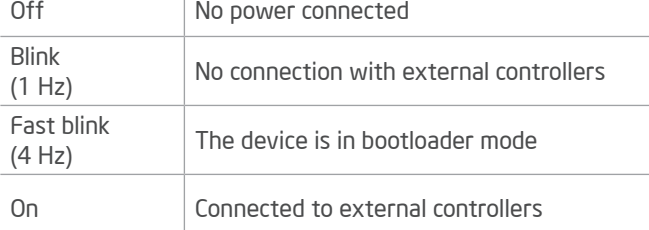

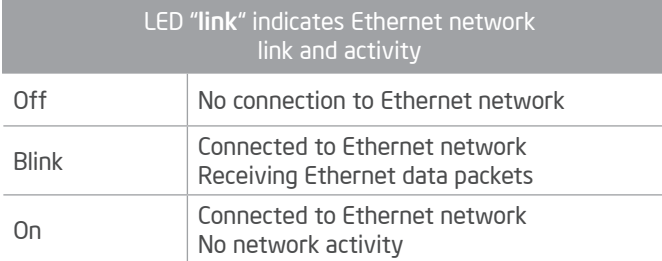

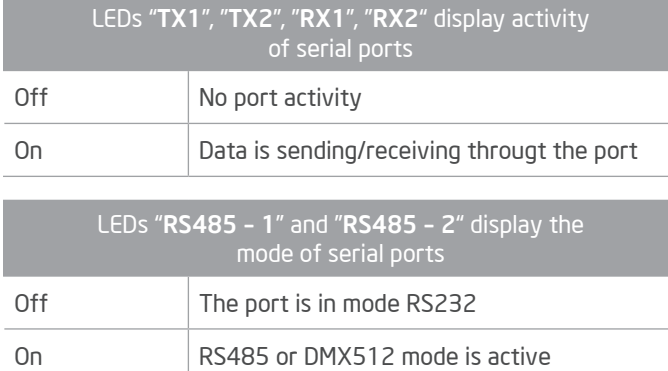

Multifunctional button "reset"

To reboot the device push the button for 1 second

To reset the device to factory defaults push and hold the button for 5 seconds.

IP–address will be set to 10.0.1.101, subnet mask - to 255.255.255.0. All other settings will be set to default values

For firmware update, power off the device, push and hold the button and power the device on. Release the button after the LED "status" will start to blink fast.

The network settings of the device started in bootloader mode are: IP–address – 10.0.1.101, subnet mask – 255.255.255.0

The PWR "+" and "–" terminals are designed to power the device +12...48 VDC if connected Ethernet switch has no PoE support.

Terminals GND, RX, TX, RTS and CTS of channels 1...2 are used to be connected to corresponding RS232 interface cables.

Terminals A(–) and B(+) of channels 1...2 are designed to be connected to cables of RS485 and DMX512 interface.

To avoid damage of equipment, ensure that the port is set to proper mode (RS232 or RS485) before connecting wires to port terminals. The LEDs "RS485 – 1" and "RS485 – 2" are designed for quick visual control of RS485 mode.

#### SETUP AND CONFIGURATION

The configuration of the module is handled via web-interface.

To start working with the device:

- Connect the device to the Ethernet switch. If the switch has no PoE support, connect the power +12...48 VDC to the PWR terminal
- Ensure that your computer can connect to the network address 10.0.1.101 or set the TCP/IP settings of active network adaptor to: IP address – 10.0.1.100, subnet mask – 255.255.255.0
- Enter 10.0.1.101 in address bar of your web-browser
- Enter: login root, password root
- Configure the device settings

The web-interface contains the next web-pages:

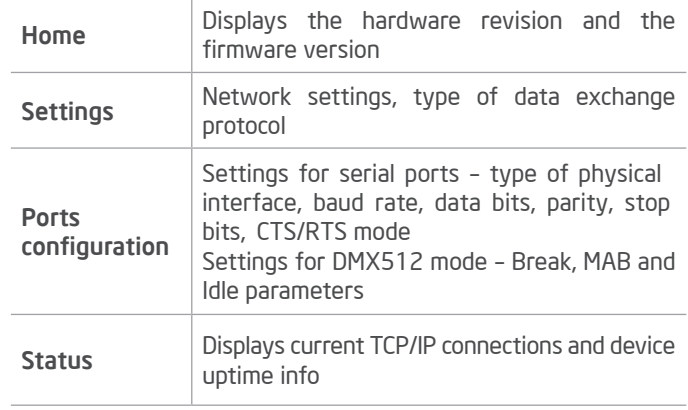

#### For further information refer to www.highcross.com